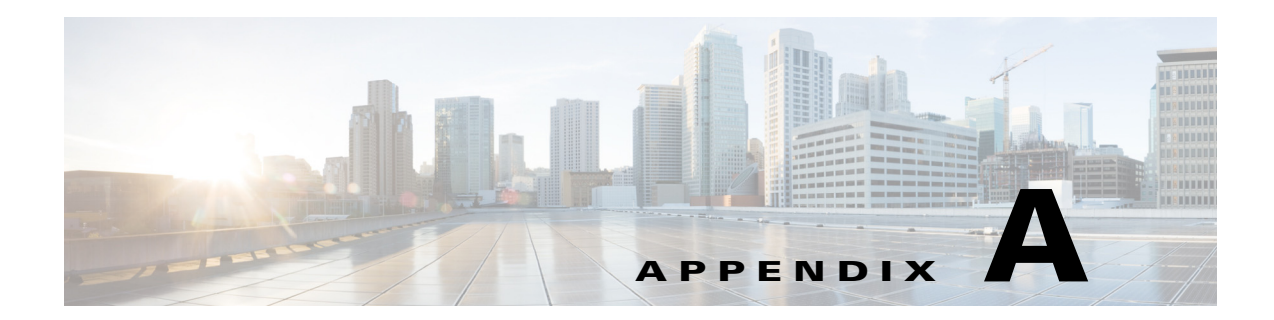

## **XML Reference**

This chapter provides information about the XML elements and tags used in Prime Performance Manager reports. Topics include:

- **•** [XML Elements, page A-1](#page-0-0)
- **•** [XML Tags, page A-6](#page-5-0)

## <span id="page-0-0"></span>**XML Elements**

 $\mathbf{I}$ 

The following topics describe the XML elements used in Prime Performance Manager reports:

- **•** [AggregatedDBSummary, page A-2](#page-1-4)
- **•** [Bytes, page A-2](#page-1-3)
- **•** [Column, page A-2](#page-1-0)
- **•** [Criteria, page A-2](#page-1-1)
- **•** [CSV, page A-2](#page-1-2)
- **•** [DecimalPrecision, page A-3](#page-2-0)
- **•** [graphsPerRow, page A-3](#page-2-1)
- **•** [graphsToMerge, page A-4](#page-3-7)
- **•** [GraphView, page A-4](#page-3-0)
- **•** [IpAddr, page A-4](#page-3-1)
- **•** [IdLabel, page A-4](#page-3-2)
- **•** [LeafGraph, page A-4](#page-3-3)
- **•** [Link, page A-4](#page-3-4)
- **•** [PollDefinition, page A-4](#page-3-5)
- **•** [PollerList, page A-4](#page-3-6)
- **•** [Poll, page A-5](#page-4-0)
- **•** [ProcessDBSummary, page A-5](#page-4-1)
- **•** [ProcessPollResult, page A-5](#page-4-2)
- **•** [TableView, page A-5](#page-4-3)
- **•** [Util, page A-5](#page-4-4)

 $\overline{\phantom{a}}$ 

**•** [WebReport, page A-5](#page-4-5)

#### <span id="page-1-4"></span>**AggregatedDBSummary**

The AggregatedDBSummary tag is used for the Aggregating the values available in the ProcessDBSummary. These are mainly used for the group reports.

#### <span id="page-1-3"></span>**Bytes**

The Bytes tag can be used to display the values in B/KB/MB/GB format in the Table and Graph view. They are mainly used for the size related parameters.

#### <span id="page-1-0"></span>**Column**

The Column element is contained in a CSV, Graph view, and Table view section and specifies the heading and table column for a column shown in the CSV report.

### <span id="page-1-1"></span>**Criteria**

The Criteria element specifies the MIB capabilities used in the report, as defined in the *SystemCapability.xml* file and the *UserCapability.xml* file.

You can use the Criteria element within the Poll element and within the WebReport element.

#### <span id="page-1-2"></span>**CSV**

The CSV element contains elements and attributes that specify the format and content of the CSV report that is saved to a file when a user chooses the CSV report format.

The CSV element contains the following elements:

- **•** Column
- **•** Bits
- **•** Bytes
- **•** Util
- **•** IpAddr
- **•** Time

#### **Filter**

The Filter tag can be used inside the WebReports to filter out a particular key value and display that specific reports alone.

#### <span id="page-2-0"></span>**DecimalPrecision**

Sets the decimal precision in Graph and Table views. For example, decimalPrecision =3 will set the decimal value as 3, for example, 1500.231 and 12.369. The level of decimal precision displayed in Prime Performance Manager reports is the greater value specified by the decimalPrecision element or by the user in User Preferences.

Graph and Table view section examples:

#### <GraphView>

```
 <GraphSummary title="vpnErrorPercentage" />
       <Graph title="vpnAvgSendErrorPercentage">
          <Util name="sendErrorPercentage" decimalPrecision = "3">txErrorPercent</Util>
       </Graph>
       <Graph title="vpnAvgRecvErrorPercentage">
          <Util name="recvErrorPercentage" decimalPrecision = "3">rxErrorPercent</Util>
       </Graph>
       <LeafGraph title="vpnAvgSendRecvErrorPercentage">
          <Util name="vpnAvgSendErrorPercentage" decimalPrecision = 
"3">txErrorPercent</Util>
         <Util name="vpnAvgRecvErrorPercentage" decimalPrecision = 
"3">rxErrorPercent</Util>
       </LeafGraph>
    </GraphView>
    <TableView baseTable="L3VPN">
      <IdLabel/>
      <Label colSpan="1" name=""/>
      <Label colSpan="3" name="send"/>
      <Label colSpan="3" name="receive"/>
      <HeaderRow/>
      <Link name="node" context="Node">fqdnid</Link>
      <Link name="vrfName" context="vrfName">vrfName</Link>
      <Link name="interface" context="l3vpnIfDescr">l3vpnIfDescr</Link>
     <Time/> <Column name="type">ifType.mibEnum()</Column>
      <Column name="goodPackets" decimalPrecision = 
"3">txTotPkts</Column>
      <Column name="errors" decimalPrecision 
= "3">txErrors</Column>
      <Util default="true" name="errorPercentage" decimalPrecision = 
"3">txErrorPercent</Util>
      <Column name="goodPackets" decimalPrecision = 
"3">rxTotPkts</Column>
     <Column name="errors" decimalPrecision<br/>
decimalPrecision<br/>
decimalPrecision
= "3">rxErrors</Column>
      <Util name="errorPercentage" decimalPrecision = 
"3">rxErrorPercent</Util>
    </TableView>
```
#### <span id="page-2-1"></span>**graphsPerRow**

П

The graphsPerRow attribute is defined inside the Graph view tag for the number of graphs to be displayed in the row. These are mainly used in the Dashboard reports.

 $\mathsf{l}$ 

### <span id="page-3-7"></span>**graphsToMerge**

The graphsToMerge attribute is defined inside the GraphView tag for the number of graphs to merge and display. It is mainly used for Dashboard reports.

#### <span id="page-3-0"></span>**GraphView**

Specifies the graphs and subgraphs used in the graph view for a report. Contains the following elements:

- **•** Column
- **•** Graph
- **•** GraphSummary
- **•** LeafGraph

#### <span id="page-3-1"></span>**IpAddr**

Specifies an IP address. Used in the Column element.

#### <span id="page-3-2"></span>**IdLabel**

Used in the Column element.

#### <span id="page-3-3"></span>**LeafGraph**

Specifies the attributes of a LeafGraph, which is a graph that shows multiple values. Used in the GraphView element.

## <span id="page-3-4"></span>**Link**

Specifies a link. Used in the TableView section.

### <span id="page-3-5"></span>**PollDefinition**

The PollDefinition section specifies what MIB variables are polled for the report, and can call reports macros used to filter polling.

#### <span id="page-3-6"></span>**PollerList**

The PollerList element is the main element in the report.xml file. It encapsulates all of the other elements.

#### <span id="page-4-0"></span>**Poll**

The Poll element specifies the following key report elements:

- **•** Criteria
- **•** PollDefinition
- **•** ProcessPollResult
- **•** ProcessDBSummary

#### <span id="page-4-1"></span>**ProcessDBSummary**

The ProcessDBSummary contains code that builds the virtual table used to hold report data in memory. At the end of each defined reporting period, the table data is written to the physical database on the gateway.

### <span id="page-4-2"></span>**ProcessPollResult**

The ProcessPollResult section contains code that specifies how MIB data is processed.

#### <span id="page-4-3"></span>**TableView**

The TableView element specifies the contents and text used in the Table report view. The TableView element contains the following elements:

- **•** Column
- **•** Label
- **•** Link
- **•** Util
- **•** Byte

#### <span id="page-4-4"></span>**Util**

I

Specifies a utility that calculates a value, such as an average. Used in the GraphView or TableView element.

### <span id="page-4-5"></span>**WebReport**

The WebReport element specifies the elements and text strings used in a Graph view of the report as well as the Table view. The WebReport section contains GraphView and TableView.

1

# <span id="page-5-0"></span>**XML Tags**

[Table A-1](#page-5-1) shows the XML tags used in Prime Performance Manager reports. Most tags specify the default behavior within a report. These values override the preferences set in the Prime Performance Manager User Preferences window unless the user enables the Override Report Definitions option. For information about user preferences, see "Setting User Preferences" in the *[C](http://www.cisco.com/en/US/products/ps11715/products_user_guide_list.html)isco Prime Performance Manager 1.7 User Guide*.

#### <span id="page-5-1"></span>Table A-1 *Table A-1 XML Tags*

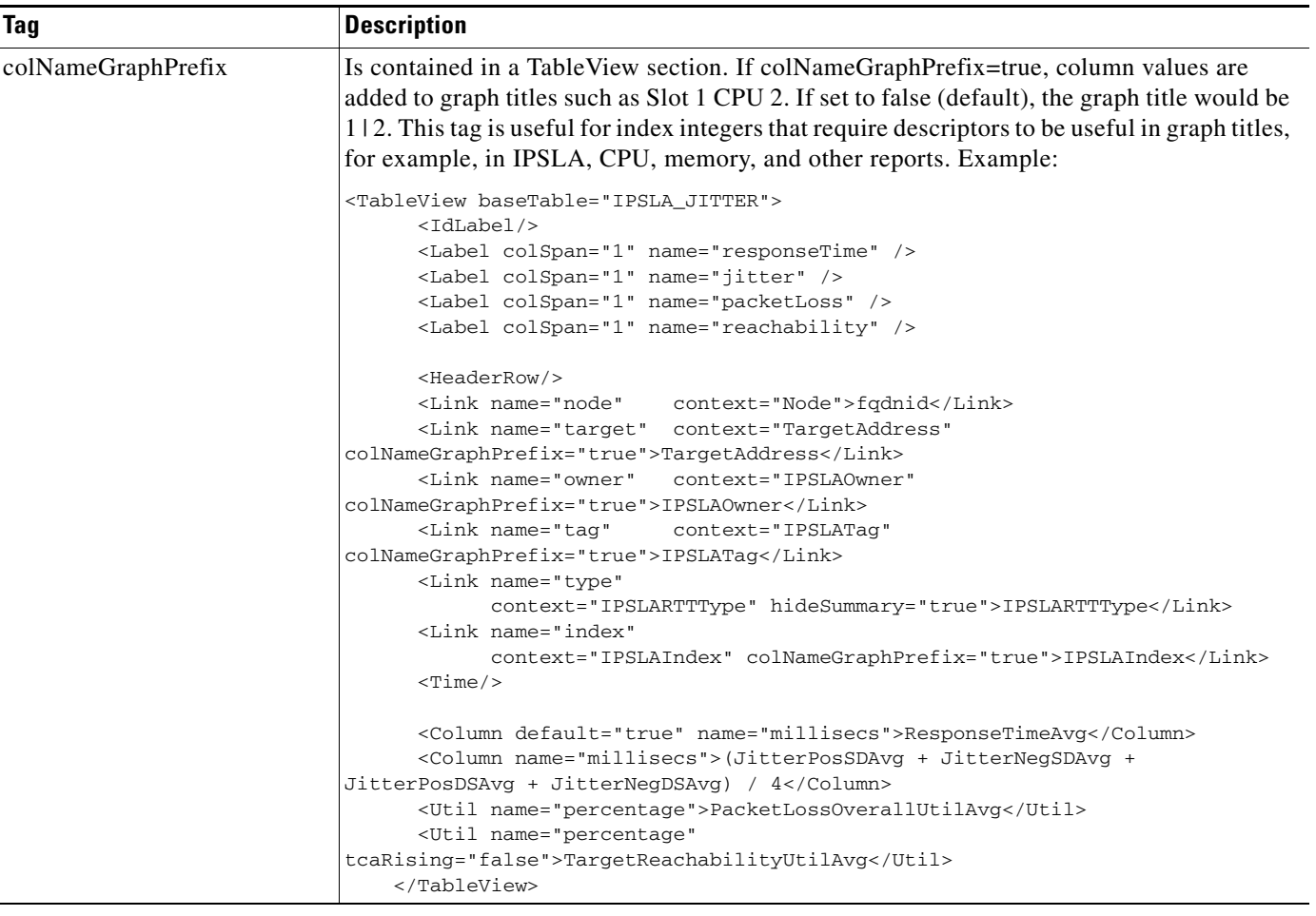

ш

 $\mathbf{I}$ 

#### *Table A-1 XML Tags (continued)*

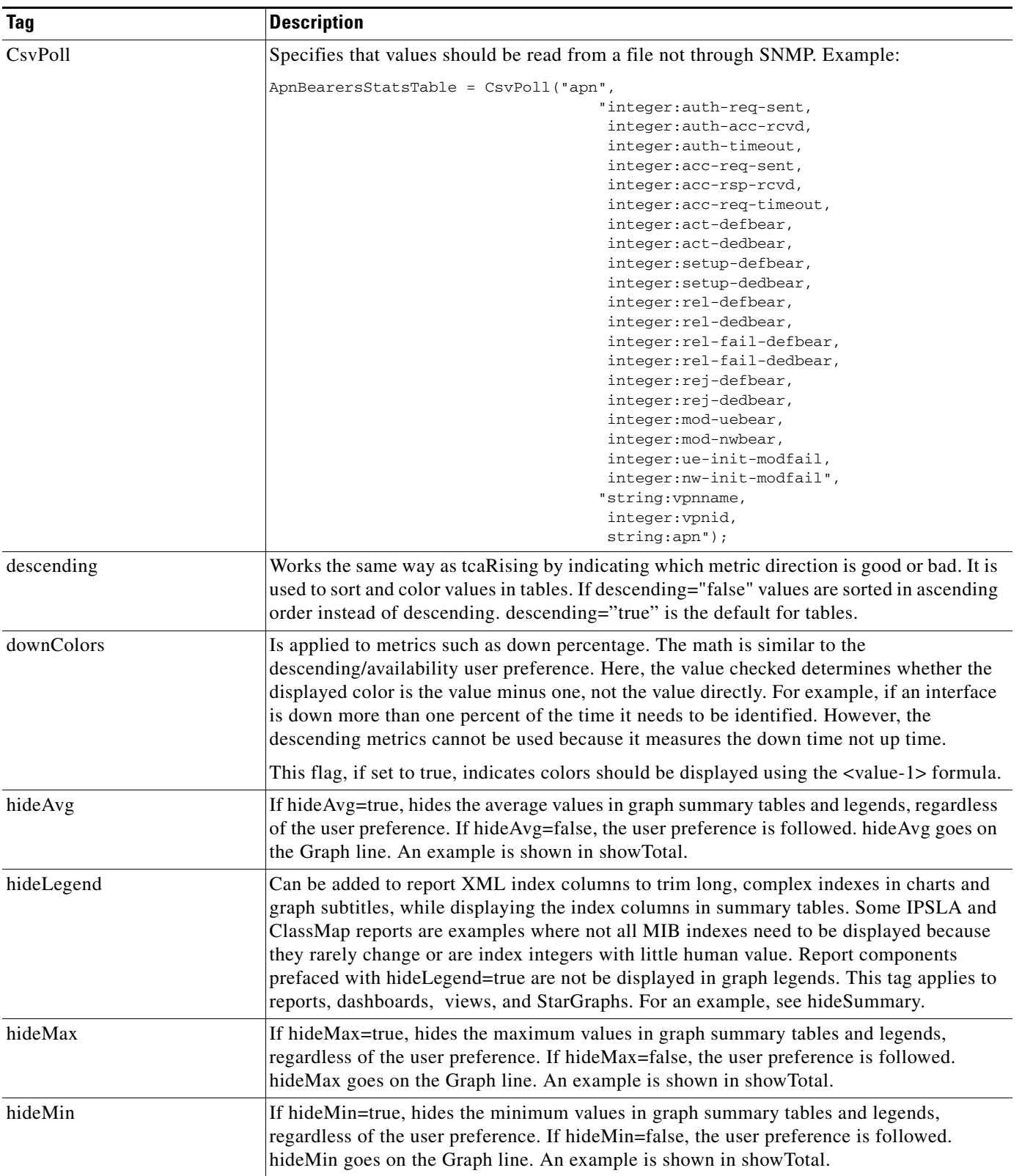

 $\mathsf I$ 

#### *Table A-1 XML Tags (continued)*

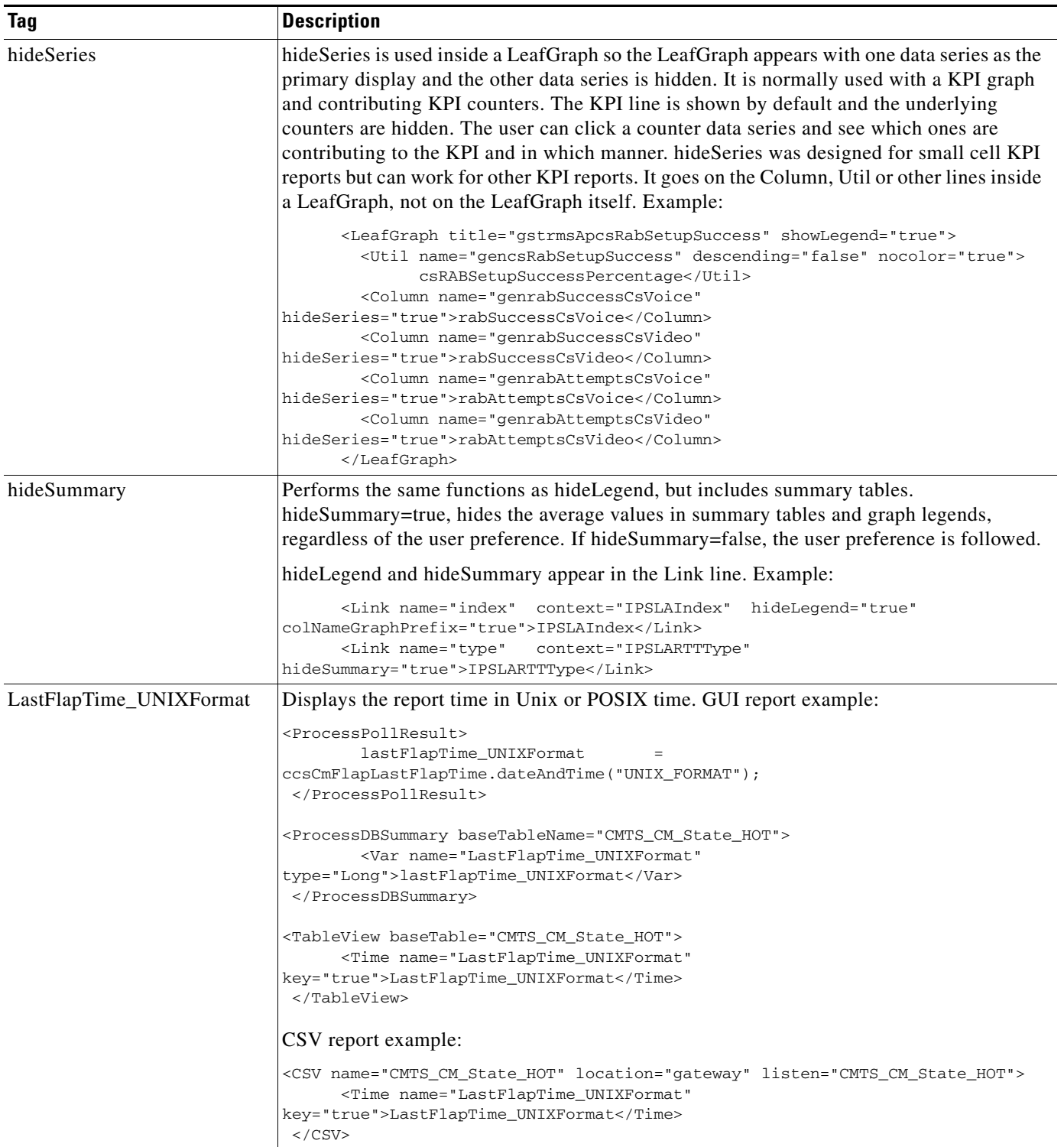

 $\mathbf{I}$ 

#### *Table A-1 XML Tags (continued)*

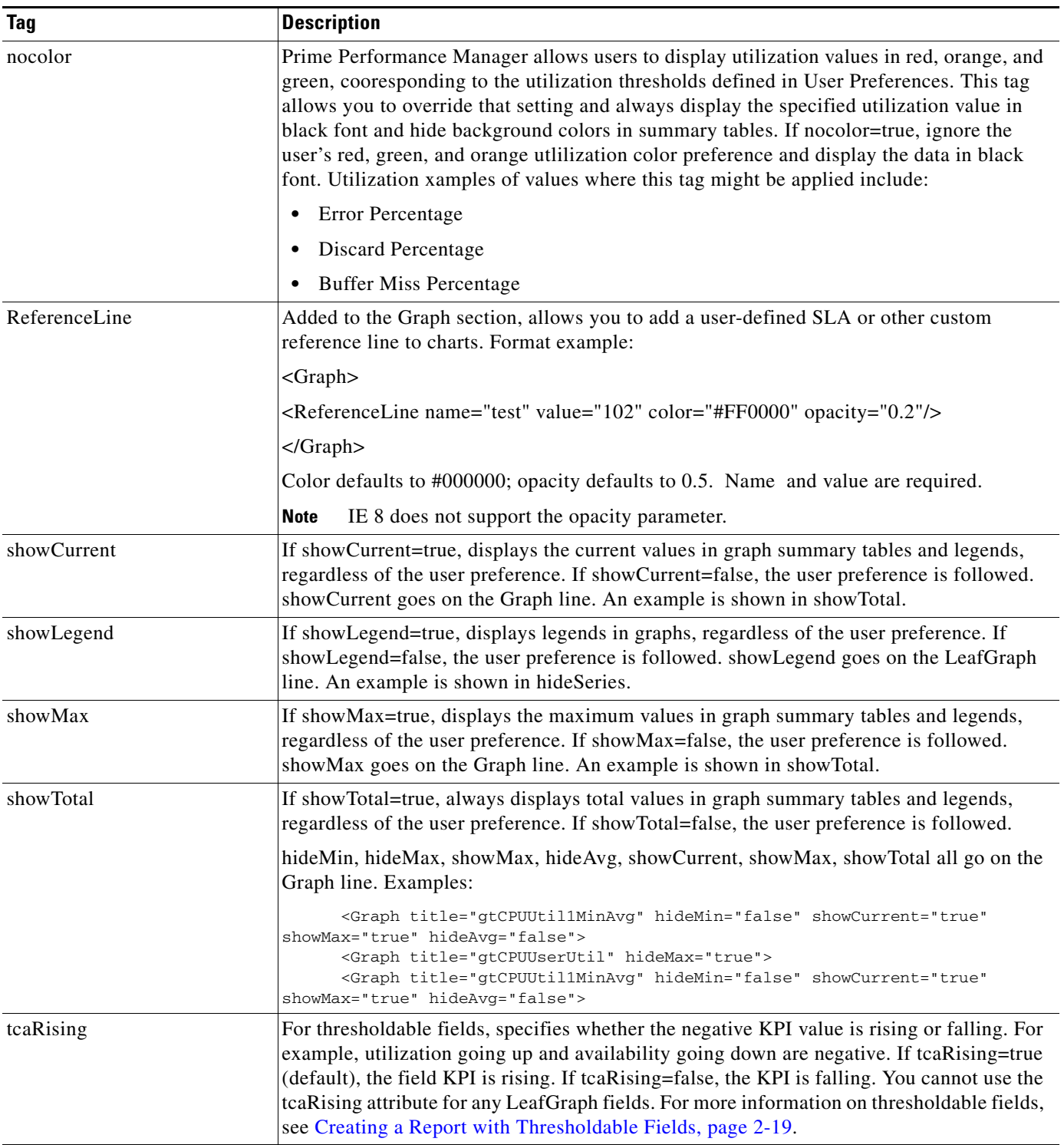

 $\mathsf I$ 

#### *Table A-1 XML Tags (continued)*

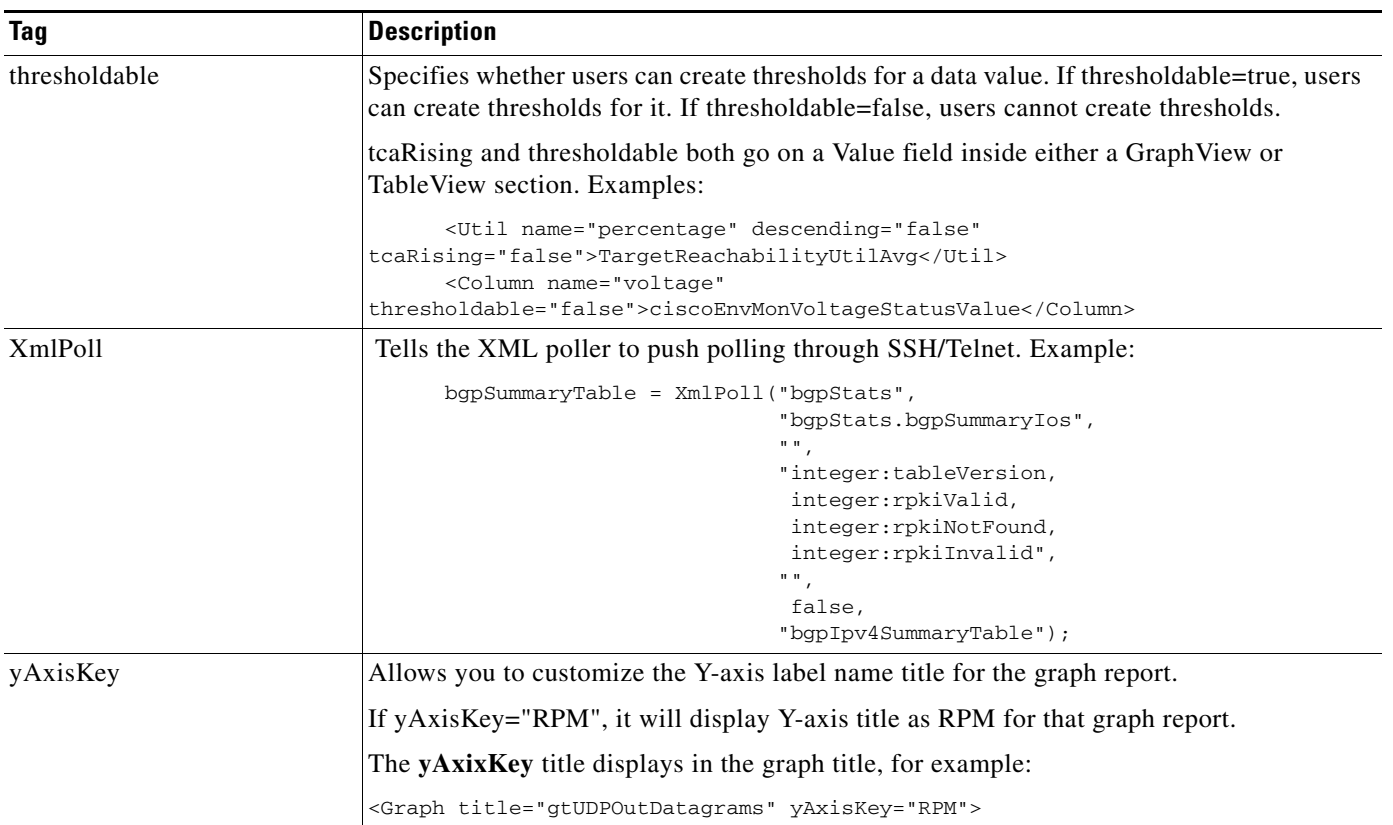

 $\blacksquare$